## AVERTISSEMENT

## *A LIRE AVANT TOUTE UTILISATION D'UN JEU VIDEO PAR VOUS-MEME OU PAR VOTRE ENFANT.*

I Précautions à prendre dans tous les cas pour l'utilisation d'un jeu vidéo *Evitez de jouer si vous êtes fatigué ou si vous manquez de sommeil. Assurez-vous que vous jouez dans une pièce bien éclairée en modérant la luminosité de votre écran. Lorsque vous utilisez un jeu vidéo susceptible d'être connecté à un écran, jouez à bonne distance de cet écran de télévision et aussi loin que le permet le cordon de raccordement. En cours d'utilisation, faites des pauses de dix à quinze minutes toutes les heures.*

#### II Avertissement sur l'épilepsie

*2*

*Certaines personnes sont susceptibles de faire des crises d'épilepsie comportant, le cas échéant, des pertes de conscience à la vue, notamment, de certains types de stimulations lumineuses fortes : succession rapide d'images ou répétition de figures géométriques simples, d'éclairs ou d'explosions. Ces personnes s'exposent à des crises lorsqu'elles jouent à certains jeux vidéo comportant de telles stimulations, alors même qu'elles n'ont pas d'antécédent médical ou n'ont jamais été sujettes elles-mêmes à des crises d'épilepsie.*

*Si vous-même ou un membre de votre famille avez déjà présenté des symptômes liés à l'épilepsie (crise ou perte de conscience) en présence de stimulations lumineuses, consultez votre médecin avant toute utilisation.*

*Les parents se doivent également d'être particulièrement attentifs à leurs enfants lorsqu'ils jouent avec des jeux vidéo. Si vous-même ou votre enfant présentez un des symptômes suivants : vertige, trouble de la vision, contraction des yeux ou des muscles, trouble de l'orientation, mouvement involontaire ou convulsion, perte momentanée de conscience, il faut cesser immédiatement de jouer et consulter un médecin.*

# Sommaire

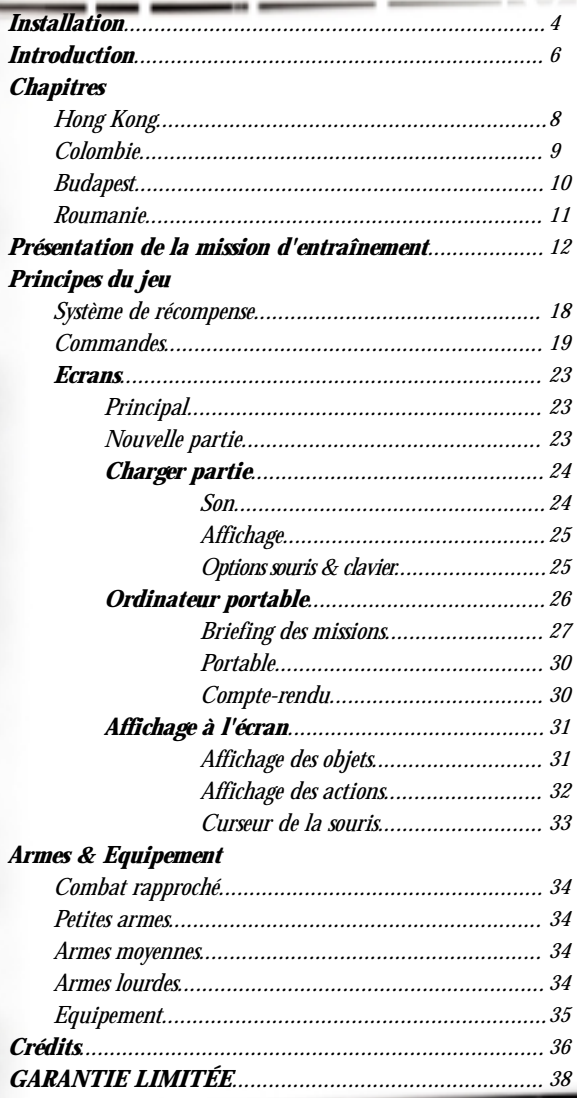

 $\overline{\mathcal{S}}$ 

## INSTALLATION DE HITMAN : TUEUR À GAGES

*L'installation de Hitman : tueur à gages est très simple. Il vous suffit d'insérer le CD dans votre lecteur de CD-ROM. Au bout de quelques instants, une fenêtre de lancement s'affiche. REMARQUE : si la fenêtre de lancement ne s'affiche pas lorsque vous insérez le CD, doublecliquez sur l'icone Poste de travail, puis sur l'icone du lecteur de CD-ROM et enfin sur le fichier SETUP.EXE pour afficher la fenêtre de lancement OU*

*1) Cliquez sur le bouton DEMARRER.*

- *2) Sélectionnez 'EXECUTER…' dans le menu qui s'affiche.*
- *3) Tapez 'D:\Setup' dans la fenêtre qui apparaît (si D: désigne votre lecteur de CD-ROM).*
- *4) Cliquez sur le bouton OK pour afficher la fenêtre de lancement.*
- *Cliquez sur le bouton Installer pour lancer l'installation. Une fenêtre d'accueil s'affiche alors.*
- *Cliquez sur le bouton Suivant pour continuer l'installation. Le programme vous guide alors pas à pas durant la suite de l'installation par le biais d'informations à l'écran.*
- *Il vous est tout d'abord demandé de choisir le chemin et le répertoire dans lequel vous souhaitez installer le jeu sur votre disque dur.*
- *Le répertoire par défaut est C:\Program Files\Eidos Interactive\Hitman. Cliquez sur le bouton Suivant pour accepter la destination par défaut ou sur le bouton Parcourir pour entrer une nouvelle destination dans la fenêtre à cet effet.*

*Vous devez alors confirmer que vous souhaitez poursuivre l'installation. Cliquez sur le bouton Oui. L'installation commence alors. Le programme d'installation vérifie d'abord s'il faut installer DirectShow sur votre ordinateur. Si tel est le cas, une fenêtre d'information sur l'installation de DirectShow apparaît à l'écran (vous pouvez également choisir de ne pas installer DirectShow, mais vous ne pourrez alors pas jouer à ce jeu).*

*Installation*

- *Le programme d'installation s'assure ensuite de la présence de DirectX 7.0 sur votre machine. Si son installation s'avère nécessaire, la fenêtre d'accueil du programme d'installation de DirectX s'ouvre. Cliquez sur le bouton Installer DirectX pour lancer l'installation (vous pouvez également décider de ne pas procéder à cette installation, mais dans ce cas, vous ne pourrez pas lancer le jeu).*
- *Si vous rencontrez des problèmes pour installer Hitman : tueur à gages, reportez-vous au chapitre Dépannage et amélioration des performances du fichier Lisezmoi !*

## *DÉSINSTALLATION DE HITMAN : TUEUR À GAGES*

.

Pour désinstaller Hitman : tueur à gages, vous pouvez procéder de trois façons différentes :

- 1) Insérez le CD dans le lecteur de CD-ROM pour activer l'Exécution Automatique et afficher la fenêtre de lancement. Cliquez sur le bouton Désinstaller et suivez les indications qui apparaissent à l'écran.
- 2) Cliquez sur le bouton Démarrer de la barre des tâches de Windows puis sélectionnez PROGRAMMES. Faites glisser la souris vers la droite et sélectionnez Hitman : tueur à gages dans la liste. Cliquez alors sur Désinstaller dans le menu qui s'affiche et suivez les instructions à l'écran. Le jeu est à présent désinstallé.
- 3) Cliquez sur Panneau de configuration et sélectionnez Ajout/suppression de programmes. Cliquez sur Hitman : tueur à gages, puis sur le bouton Ajouter/supprimer et suivez les indications qui s'affichent à l'écran. Si vous rencontrez des problèmes pour désinstaller Hitman : tueur à gages, reportezvous au chapitre Dépannage et amélioration des performances du fichier Lisezmoi !

*6*

## *Qui sommes nous, d'où venons nous ?*

L*a religion propose ses solutions simplistes, et la science ses d'une intervention divine ? Du point de vue de la religion, l'Homme grandes perspectives. Avons-nous effectivement rampé hors de la boue originelle par le plus grand des hasards ou par la grâce fut créé en une semaine, et tout porte à croire que Dieu était fatigué, ou pressé...*

> *Imperfections, vices, faiblesses,<br>
> vulnérabilité... Voilà le fardeau d<br>
> de fin de série. Quelle que soit la<br>
> n'a guère d'importance, si vous savez mperfections, vices, faiblesses, vulnérabilité... Voilà le fardeau des modèles de fin de série. Quelle que soit la vérité, ça améliorer le prototype, ce que même l'évolution n'est pas parvenue à faire encore; créer un original parfait au lieu de cette mauvaise copie, de cette mortelle erreur... Et pourquoi pas ?*

P*osez-vous donc la question : pour quoi vivre ?... Le sujet est vaste ! Pour quoi mourir ?... Voilà que vous restez muet comme la tombe... Si vous deviez faire ce choix, hésiteriez-vous longtemps ?*

*Introduction*

L*a vie est un bienfait mais la mort peut mauvais ou de bon dans la nature, rien de être une grande amie, quand elle n'est plus qu'un prix à payer... Rien de vrai ou de faux, seulement de tristes conséquences...*

I *décidèrent d'enfiler le grand costume du Démiurge et se min*<br>décidèrent d'enfiler le grand costume du Démiurge et se min<br>découvrir les plus extraordinaires secrets. Repoussant très loin les *l n'y a pas si longtemps, quelques scientifiques talentueux décidèrent d'enfiler le grand costume du Démiurge et se mirent à creuser dans le précipice sans fond de la création afin d'en frontières de la connaissance, ils décidèrent de recréer la vie, sans se méfier des conséquences de leur acte impie...*

# *Chapitres*

## Hong Kong, Chine.

*8*

*Tuer Lee Hong, le chef de la triade du Dragon Rouge, est quasiment impossible. Hong réside dans un gigantesque complexe comprenant un bar, un restaurant, un*

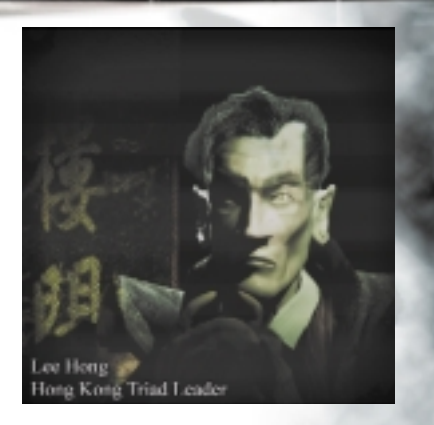

*magasin, une maison close, un héliport et peut-être bien plus encore. Une petite armée de gardes protège les lieux... et la police de Hong Kong lui mange dans la main.*

*La seule façon de l'atteindre est de fomenter une guerre entre les deux grandes triades rivales, le Dragon Rouge et le Lotus Bleu et de trouver un moyen de mettre fin à la bienveillance de la police à son égard.*

*Tuer Lee Hong nécessitera un plan détaillé et une bonne préparation.*

Valle del Cauca, Colombie.

*Quelque part dans la jungle colombienne se terre un baron de la drogue qui prépare la prochaine livraison de sa dangereuse marchandise. Son camp est caché au beau milieu de la forêt vierge et la seule route qui y mène est extrêmement bien gardée... mais il doit exister un autre moyen de l'atteindre.*

*Le peu d'information que nous avons au sujet du camp nous pousse à croire qu'il comprend un laboratoire, un QG et un terrain d'aviation.*

*9*

*Chapitres*

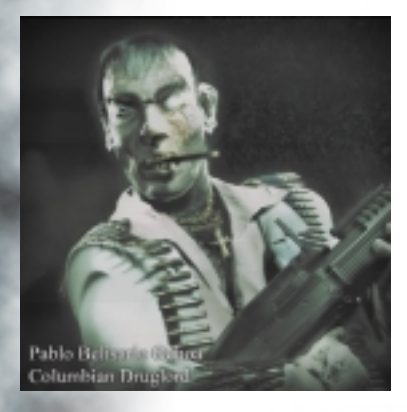

# *Chapitres*

## Budapest, Hongrie.

*10*

*Un sommet pour la paix est organisé à l'Hôtel des Thermes de Budapest. Les dirigeants des nations du G8 seront tous présents pour ce grand événement. Agents*

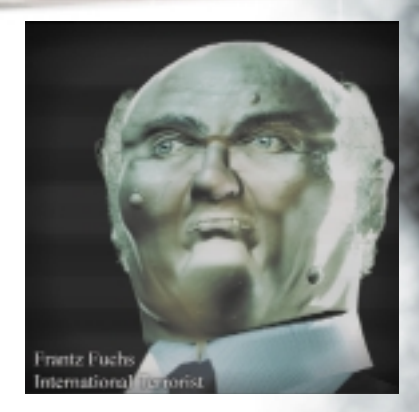

*de sécurité et journalistes fourmillent sur les lieux de la conférence.*

*Le terroriste autrichien Franz Fuchs a prévu de perpétrer un attentat à cette occasion. Il a conçu une bombe chimique extrêmement puissante qu'il a su faire passer au travers des mailles du système de sécurité... La bombe se trouve à présent dans l'enceinte de l'hôtel et pourrait facilement détruire le bâtiment tout entier, entraînant la mort des membres du G8. Si nous prévenons les autorités, nous nous verrons dans l'obligation de trahir notre source.*

## Rotterdam, Pays-Bas.

*Le trafiquant d'armes russe Arkadij Jegorov, également connu sous le nom de "Boris", prépare sa prochaine transaction dans le port de Rotterdam. Il possède les plans secrets d'une arme nucléaire ainsi que quelques ogives nucléaires. Il est sur le point de vendre ces plans à un dictateur peu scrupuleux.*

*Cette transaction doit avoir lieu dans les semaines à venir. En attendant, le trafiquant vend des armes aux gangs locaux. L'Agence sait que la police le recherche activement mais il a trouvé une cachette parfaite dans le gigantesque port de*

*Rotterdam. Fouiller chacun des bateaux est une tâche impossible. Nous essayons de trouver un autre moyen d'apprendre où il se trouve...*

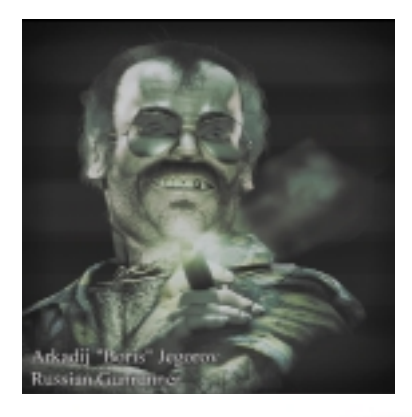

*Chapitres*

## LE DÉBUT

*Vous vous réveillez dans un endroit étrange, sanglé sur un lit. Vous ne portez rien d'autre que des sous-vêtements d'hôpital très inconfortables. Les liens se défont avec fracas et vous pouvez bouger vos membres. Vous vous relevez lentement. Une douleur cinglante s'empare de vous lorsque vous posez le pied à terre. Suivez les instructions de la voix...*

**Remarque :** nous supposerons ici que vous utilisez le pavé numérique.

## *LEÇON N° 1 : DÉPLACEMENTS*

1.1 Déplacez-vous dans la cellule en utilisant les flèches ! Vous pouvez essayer les différentes vues des caméras en appuyant sur '-' du pavé numérique. Une fois que vous avez pris vos marques, montez les escaliers vers la porte

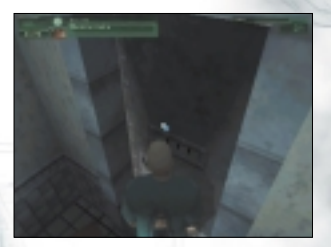

## *LEÇON N°2 : VÊTEMENTS*

*12*

*Vous entrez dans une salle de bain. Sur le banc dans le coin le plus éloigné se trouve un amas de vêtements. Au fond de la pièce se trouve une autre porte.*

- 2.1 Dirigez-vous vers le tas de vêtements et placez le pointeur de la souris dessus. Celuici se transforme alors pour afficher un petit carré bleu dans le coin. Cliquez sur le bouton droit de la souris et le texte 'Prendre Vêtements' apparaît près du curseur. Cliquez à gauche pour ramasser les vêtements et les mettre.
- 2.2 Dirigez-vous vers la porte suivante ! Placez le pointeur de la souris sur la porte, et le petit carré bleu s'affichera à nouveau.

Cliquez sur le bouton droit de la souris et le texte 'Ouvrir la Porte' apparaît. Cliquez à gauche pour ouvrir la porte.

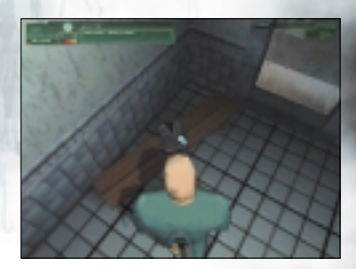

## *LEÇON N°3 : MOUVEMENTS COMPLEXES*

*Vous pénétrez alors dans une pièce remplie d'échelles, plates-formes, tranchées et obstacles en tout genre. C'est ici que vous devez vous entraîner à vous déplacer dans un environnement complexe.*

- 3.1 Approchez-vous du petit mur de brique qui vous entoure. En marchant directement dans le mur, vous grimpez automatiquement.
- 3.2 Dirigez-vous à présent vers l'échelle. Lorsque vous lui faites face, avancez et vous vous en saisirez automatiquement pour monter jusqu'à la plate-forme. Marchez à reculons pour redescendre.
- 3.3 Marchez jusqu'au bout de la plate-forme. En marchant directement dans la balustrade, vous sautez automatiquement sur la plate-forme d'en face.
- 3.4 Dirigez-vous vers l'échelle menant au sol et descendez.
- 3.5 Vous vous tenez face à une tranchée (un trou dans le sol). Avancez jusqu'au bord pour sauter dedans. Remarquez que vous perdez légèrement votre équilibre lorsque vous atteignez le bord du trou. Cette réaction devrait vous servir d'avertissement si vous ne souhaitez pas sauter. Allez jusqu'au fond de la tranchée et grimpez à l'échelle. Dirigez-vous vers la porte et passez dans la pièce suivante.

## *LEÇON N° 4 : PRENDRE L'ASCENSEUR*

*Vous vous retrouvez dans le couloir mais de l'autre côté des barreaux. Un ascenseur se trouve sur votre droite.*

4.1 Entrez dans l'ascenseur. La caméra se transforme alors en une vue fixe depuis le plafond de l'ascenseur en direction des portes.

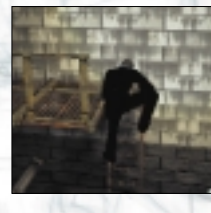

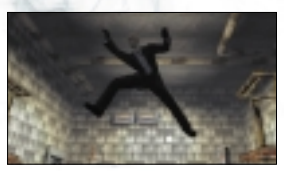

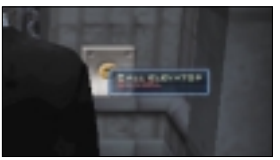

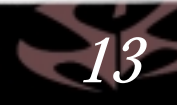

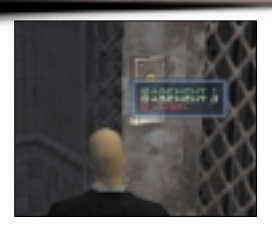

*14*

Cliquez sur le clavier de commande à droite des portes avec le bouton droit de la souris. Le menu qui s'affiche vous propose deux solutions : 'Sous-sol 3' et 'Sous-sol 1'. Choisissez 'Sous-sol 3' pour passer à la leçon suivante.

#### *LEÇON N°5 : MANIEMENT DES ARMES, COMBAT RAPPROCHÉ*

*L'ascenseur s'arrête ; vous prenez un couloir menant à une petite pièce. Une silhouette se profile au centre de la pièce, c'est un mannequin. Sur la table près de la porte sont placés plusieurs couteaux et de la corde de piano. Cette leçon vous apprendra à utiliser au mieux ces armes blanches redoutables au corps à corps.*

- 5.1 Dirigez-vous vers la table et prenez l'un des couteaux. Remarquez que le curseur de la souris se transforme en pointeur de 'combat rapproché'. Mettez le couteau dans votre poche (sélectionnez '—étui—' dans l'inventaire).
- 5.2 Sélectionnez le couteau dans votre inventaire et dirigez-vous vers le mannequin au centre de la pièce. Cliquez sur la mannequin avec le bouton gauche de la souris pour le poignarder.

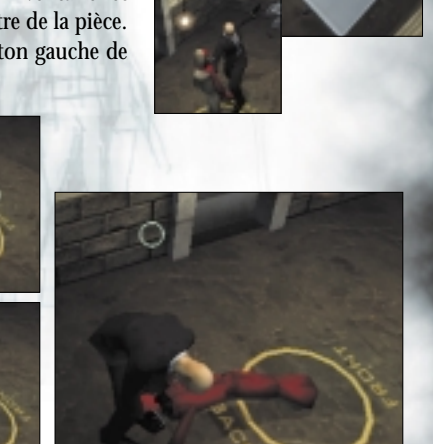

- 5.3 Revenez à la table. Sur la droite des couteaux se trouve un garrot, constitué d'une corde de piano équipée de deux poignées. C'est l'arme silencieuse la plus mortelle, mais également la plus délicate à utiliser. Prenez-la.
- 5.4 Placez vous à l'arrière du mannequin, de couleur blanche. Lorsque vous voulez garotter quelqu'un, vous devez observer le plus parfait silence, car il vous faut être à portée de souffle de votre cible. Appuyez sur "+" pour activer le mode furtif.
- 5.5 Préparez votre corde de piano en cliquant et maintenant enfoncé le bouton gauche de la souris. Si vous relâchez le bouton alors que vous êtes à portée de la cible, vous l'étranglez. Lorsque vous pensez maîtriser l'usage de ces armes, passez la porte de la prochaine leçon.

## *LEÇON N°6 : MANIEMENT DES ARMES, LES ARMES À FEU*

*Passez par la porte sur laquelle est écrit 'Pistol Shooting Range'. Près de la porte se trouve une table identique à celle de la pièce précédente. Toute une panoplie d'armes à feu, de calibre 9mm à 50mm, y sont disposées.*

- 6.1 Allez vers la table et prenez un 'Beretta 92 9mm'. Remarquez que le curseur de la souris se transforme pour devenir un 'réticule' et que s'affiche l'information 'chargeur : 15 / total de 15', ce qui indique qu'il vous reste 15 balles dans le chargeur sur un total de 15.
- 6.2 Sur la table se trouvent des chargeurs contenant des munitions de différents calibres. Prenez le 'chargeur pistolet'. Remarquez que les munitions ne sont pas chargées dans l'arme et que la fenêtre d'information indique 7 / total de 7, ce qui signifie qu'il vous reste 7 balles dans le chargeur sur un total de 7. Prenez d'autres chargeurs.
- 6.3 Avancez vers le stand de tir, visez la cible et entraînez-vous à tirer.

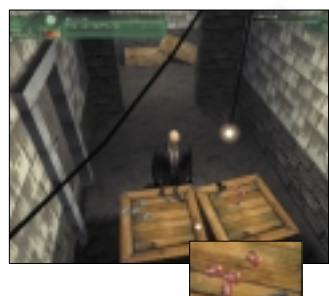

*15*

Notez que lorsque vous videz un chargeur, un autre se met en place au bout de quelques instants.

6.4 Lorsque vous n'avez plus de munitions, mettez le pistolet dans votre poche et retournez près de la table. Sélectionnez '—étui—' et prenez le 'Desert Eagle 50'. Cette arme utilise un calibre différent. Prenez quelques chargeurs de 50mm et entraînez-vous à nouveau au tir.

#### *LEÇON N°7 : MANIEMENT DES ARMES, LES MITRAILLETTES*

*Vous entrez dans une pièce où est reproduite une ville avec murs, portes et fenêtres. Sur la table près de la porte sont disposées des mitraillettes.*

- 7.1 Prenez une mitraillette et chargez les munitions correspondantes. Notez que le curseur de la souris se transforme en 'réticule de mitraillette'. Prenez des munitions supplémentaires.
- 7.2 Avancez dans la 'ville'. Soyez attentif aux cibles qui apparaissent aux fenêtres et dans l'embrasure des portes. Entraînez-vous à ne tirer qu'un seul coup ou des rafales contrôlées de trois ou quatre balles.

Une fois que vous vous sentez à l'aise avec le maniement des mitraillettes, prenez l'ascenseur pour passer à la pièce suivante.

#### *LEÇON N°8 : MANIEMENT DES ARMES, LES FUSILS*

*Armes à deux mains, non dissimulables, à moyenne portée. Vous entrez dans un vaste stand de tir. Sur votre droite se trouvent plusieurs fusils d'assaut et fusils de chasse disposés sur une table.*

8.1 Prenez le fusil à pompe 'Mossberg Persuader'. Les cartouches du fusil à pompe sont rangées par boîtes de 10 ; prenez-en plusieurs. Notez que le temps de chargement est bien plus long pour le fusil à pompe car chaque cartouche doit être chargée séparément. Avancez vers le stand de tir n°1 et entraînez-vous à tirer.

*16*

8.2 Prenez le fusil d'assaut 'Kalashnikov AK-103', et engagez un chargeur de munitions de 7.62mm. Dirigez-vous vers le stand de tir n°2, de 20 m. Entraînez-vous à ne tirer qu'un seul coup et des rafales contrôlées de 3-4 coups.

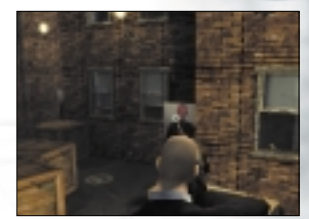

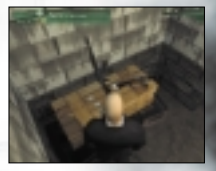

## *LEÇON N°9 : MANIEMENT DES ARMES, LE FUSIL À LUNETTE*

*Au fond de la salle, vous trouverez l'arme la plus mortelle des assassins, le fusil à lunette.*

9.1 Ramassez des munitions. Remarquez que le magasin du fusil à lunette n'accepte qu'une balle, du fait de sa culasse mobile. Cette absence de chargeur entraîne un temps de rechargement important.

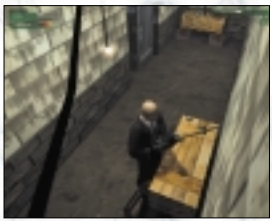

*17*

9.2 Rendez-vous au stand n°3 et faites feu. Vous accédez à la vue par lunette en appuyant sur le bouton gauche de la souris. Utilisez la molette de la souris pour accéder à un des 3 niveaux de zoom disponibles.

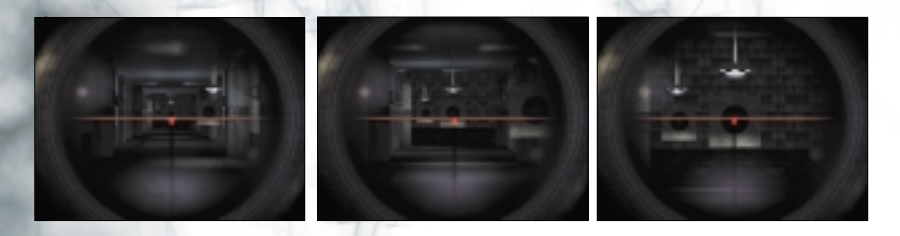

*LEÇON N°10 : LE JEU* Il est temps de partir, le jeu commence.

# *Système de récompense*

## SYSTÈME DE RÉCOMPENSE

*Votre tueur à gages gagne de l'argent (ou crédits) pour chaque mission accomplie. Mais avant qu'il ne reçoive sa récompense, l'agence doit faire passer un nettoyeur derrière votre héros pour s'assurer qu'il ne reste rien sur les lieux du crime qui puisse montrer l'Agence du doigt, opération délicate qui comprend en outre le versement de pots-de-vin aux témoins et journalistes. La pire erreur que puisse commettre votre tueur est d'occire un policier. Les membres des forces de l'ordre sont difficiles à corrompre et les collègues de l'officier abattu risquent de vous reconnaître plus tard. Tâchez donc d'opérer avec discrétion et précision pour tirer parti au mieux de votre art.*

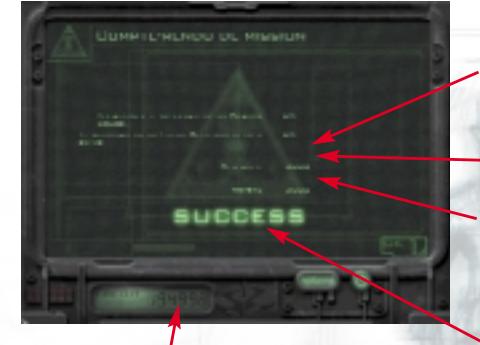

*Valeur de la récompense.*

*Budget alloué aux armes et équipements.*

*Décès injustifiés. Les civils et policiers sont chers à "nettoyer". Choisissez vos cibles avec soin.*

*Si vous vous êtes fourré dans un pétrin que vous n'avez pas les moyens d'assumer financièrement, l'agence veillera à vous retirer (échec).*

*Montant actuel de votre compte.*

## COMMANDES

*Vous contrôlez le héros du jeu en utilisant à la fois le clavier et la souris ou le joystick. Les commandes sont divisées en trois catégories : actions (déplacements, actions), sélections dans l'inventaire et dialogues.*

*Commandes*

## *MOUVEMENTS*

Vous pouvez vous déplacer pratiquement n'importe où, monter des escaliers et grimper à des échelles.

## *DISCRÉTION*

Dans ce mode de déplacement, les ennemis ne peuvent pas vous entendre.

## *SE PENCHER*

Hitman peut jeter un coup d'oeil au delà d'un coin de mur en se penchant. Doublecliquez sur le bouton "se pencher" pour qu'Hitman s'avance d'un pas (bonne idée pour canarder dans les coins).

## *TIR*

Lorsque vous tenez une arme, le curseur de la souris se transforme en un réticule (dont la forme varie selon l'arme utilisée). Vous pouvez alors pointer votre arme sur votre cible avec précision.

## *STRANGULATION*

Grâce à la corde de piano, votre tueur à gage peut opérer en silence. Placez-vous discrètement derrière votre victime et appuyez et enfoncez le bouton correspondant à la commande 'Tirer'.

## *DÉPLACEMENT DES CADAVRES*

Lorsque vous avez tué l'un de vos ennemis, vous devez impérativement vous débarrasser du corps. D'autres gardes se mettront à la recherche d'un tueur s'ils trouvent un cadavre, alors cachez-le bien ! Cliquez avec le bouton droit de la souris sur le corps pour afficher le menu d'actions de la souris. Sélectionnez 'Déplacer'. Lorsqu'il transporte un corps, le héros est très vulnérable, alors tâchez d'accomplir votre noire besogne non loin de l'endroit où vous comptez cacher le corps. Lorsque vous ramassez un corps, vous ne pouvez pas avancer de plus de 2 pas avant de le relâcher. Pour lâcher un cadavre, cliquez sur le bouton droit de la souris.

## *Commandes*

## *DÉGUISEMENT*

Votre héros, véritable artiste du déguisement peut prendre les vêtements de ses victimes ou trouver d'autres habits au cours de ses missions. Lorsqu'il est ainsi déguisé, les gardes le reconnaissent seulement s'il s'approche suffisamment près d'eux et y reste quelques instants.

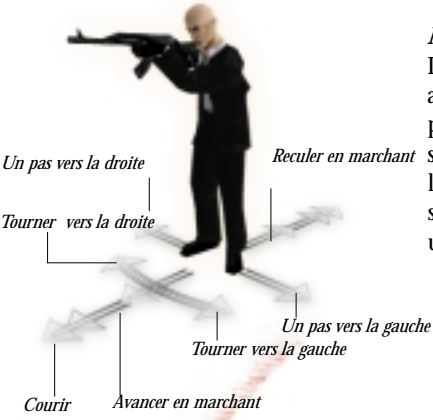

## *MODE SNIPER*

Lorsque vous sélectionnez un fusil à lunette. appuyez sur le bouton gauche de la souris pour passer automatiquement en vue *Reculer en marchant* subjective dans laquelle vous voyez à travers la lunette de visée. Utilisez la molette de la souris pour zoomer. Procédez de même pour utiliser les jumelles.

## *CONFIGURATION PAR DÉFAUT*

*20*

Plusieurs configurations des commandes vous sont proposées sur l'écran de configuration des touches. Vous pouvez configurer le mode Caméra dans ce menu en faisant votre choix parmi les options libre ou fixe.

## **CONFIGURATION CLAVIER PAR DÉFAUT**

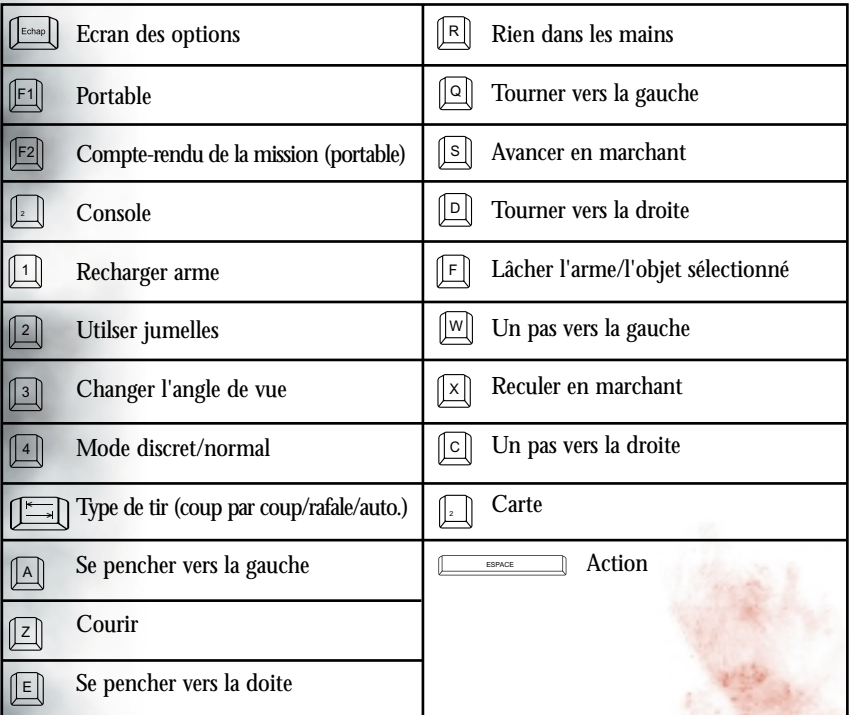

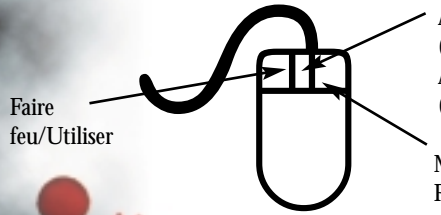

Arme/Objet Précédent + Zoom (jumelles et lunette de visée) Arme/Objet suivant + Zoom arrière (jumelles et lunette de visée)

*Commandes*

Menu contextuel / Déposer le corps / Ranger les jumelles ou la lunette de visée

# *Commandes*

## **CONFIG. PAVÉ NUMÉRIQUE PAR DÉFAUT**

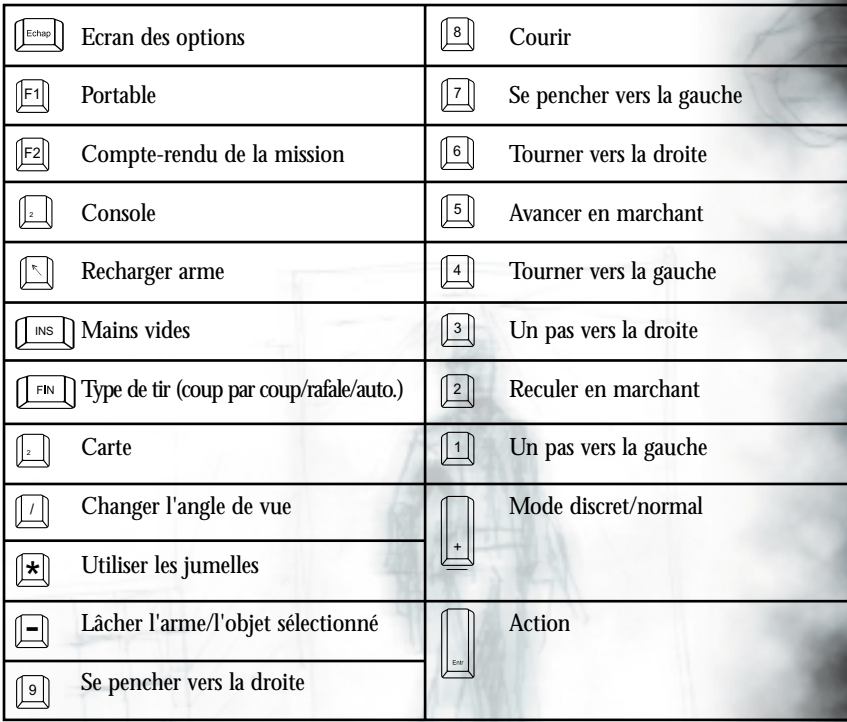

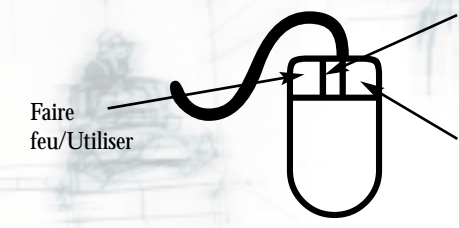

*22*

Arme/Objet précédent + Zoom (jumelles et lunette de visée) Arme/Objet suivant + Zoom arrière (jumelles et lunette de visée)

Menu contextuel / Déposer le corps / Ranger les jumelles ou la lunette de visée

## ECRAN PRINCIPAL

#### *COMMENCER*

Lance une nouvelle partie de Hitman : tueur à gages. Il vous est alors demandé d'entrer un nom qui sera plus tard utilisé pour identifier les sauvegardes. Puis le jeu commence.

## *OPTIONS*

Cette option vous permet de régler l'affichage, le volume de la musique et des effets sonores, etc. Ces différents éléments sont détaillés ci-dessous.

## *QUITTER*

Pour retourner sous Windows.

## ECRAN D'UNE NOUVELLE PARTIE

*Ecran principal*

#### *NOUVEAU*

Crée un nouveau joueur. Il vous sera demandé de taper un nom, à l'aide duquel vous pourrez reprendre la partie par la suite.

#### *SUPPRIMER*

Efface un joueur.

#### *ANNULER*

Vous ramène à l'écran principal.

#### *OK*

Lance une partie avec le joueur sélectionné.

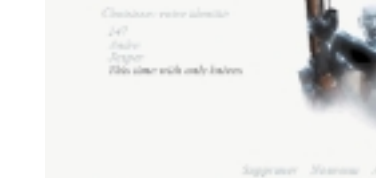

'M A'N

*Ecran de nouvelle partie*

*23*

*Ecrans*

## *Ecrans*

## COMMANDES (ECRAN D'OPTIONS)

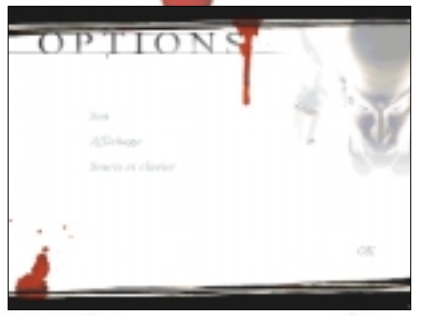

*Vous pouvez atteindre cet écran à partir de l'écran principal et de tout écran d'ordinateur portable au cours du jeu en appuyant sur le bouton 'options'.*

*Ecran d'options*

## SON (ECRAN D'OPTIONS)

## *VOLUME DES EFFETS SONORES*

Règle le volume des effets sonores. Vous les coupez en mettant le volume sur zéro.

## *VOLUME DES VOIX*

Règle le volume de les voix. Vous les coupez en mettant le volume sur zéro.

## *ACTIVER LES VOIX*

Permet d'autoriser l'emploi des dialogues.

*QUALITÉ MUSICAL* Bas et Normal.

*24*

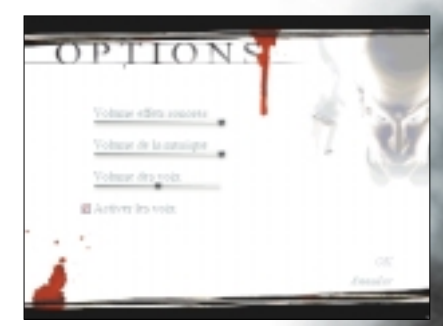

*Ecran des sons*

## AFFICHAGE (ECRAN D'OPTIONS)

*PILOTE D'AFFICHAGE* OpenGL / Direct 3D / Glide

*RÉSOLUTION* Règle la résolution

*COULEURS* 16/32 bits

*QUALITÉ DES TEXTURES* Très bas, bas, moyen, plein écran

#### *OMBRES* Aucun, Hitman, Tout

## OPTIONS SOURIS & CLAVIER

*SENSIBILITÉ SOURIS* Règle la vitesse de la souris

*SOURIS INVERSÉE*

Inverse la direction de la souris, lorsque vous utilisez la caméra de la souris.

*Config. Pavé num. par défaut' Utilise les touches par défaut du pavé numérique. Config. clavier par défaut Utilise les touches z, q, s & d par défaut.*

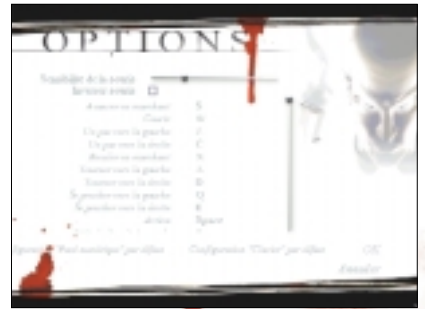

*Options souris & clavier*

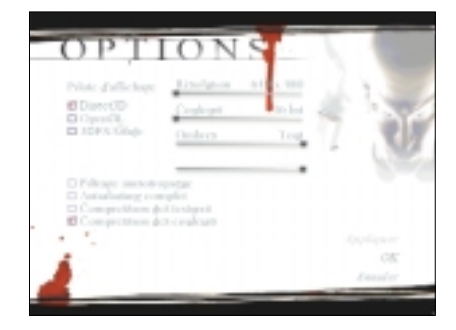

*Ecrans*

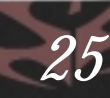

## ECRAN DE L'ORDINATEUR PORTABLE.

Votre personnage utilise un ordinateur portable pour communiquer avec l'agence qui l'emploie. Cet ordinateur est utilisé avant chaque mission, au cours de cette même mission et une fois la tâche de votre héros accomplie. Les fonctions principales se présentent sous la forme de boutons, toujours visibles, sur l'écran du portable.

## *CRÉDITS*

Le compte en banque de votre tueur à gages reflète son succès. Une mission sans heurts coûtera moins cher, notamment en frais de nettoyage et vous permet d'avoir davantage de fonds, notamment pour acquérir des armes ou des équipements supplémentaires.

## *BOUTONS À L'ÉCRAN*

Ces boutons fonctionnent comme les commandes générales d'une interface classique. Le bouton OK vous fait toujours passer à l'écran suivant (s'il y en a un).

## *OPTIONS*

Lorsque vous cliquez sur ce bouton, l'ECRAN D'OPTIONS s'affiche (vous pouvez également obtenir ce menu à partir de l'ECRAN PRINCIPAL).

*26*

*QUITTER* permet d'éteindre l'ordinateur portable de votre personnage et de revenir au jeu (s'il utilise son portable au cours de la partie). Lorsque vous cliquez sur le bouton QUITTER (Echap) au cours d'un briefing, votre mission commence immédiatement.

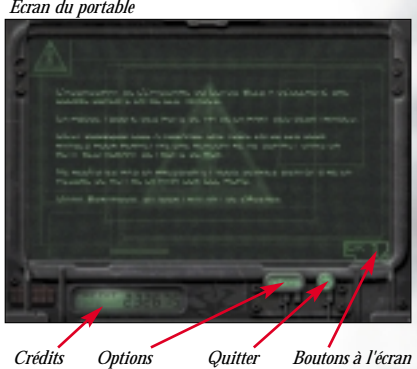

## BRIEFING DE MISSION

Avant chaque mission, l'Agence contacte votre tueur à gage pour lui fournir les détails de sa prochaine tâche. Ce briefing consiste en une description, courte et précise des objectifs à atteindre, sur quatre écrans. Sur ces écrans, vous pouvez utiliser les flèches haut et bas pour faire défiler le texte.

#### **1. Message de l'Agence**

Un message court de la part de l'officier traitant de l'Agence, contenant des informations sur votre prochaine mission.

#### **2. Mission**

Explication de votre prochaine tâche. cliquez sur 'Plus d'Info' pour obtenir une explication plus détaillée.

**3. Cible**

Informations sur la personne que vous devez assassiner. Cliquez sur 'Plus d'info' pour obtenir davantage de renseignements (vidéo, etc.).

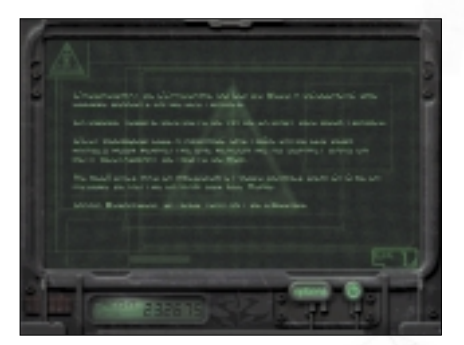

*Ecrans*

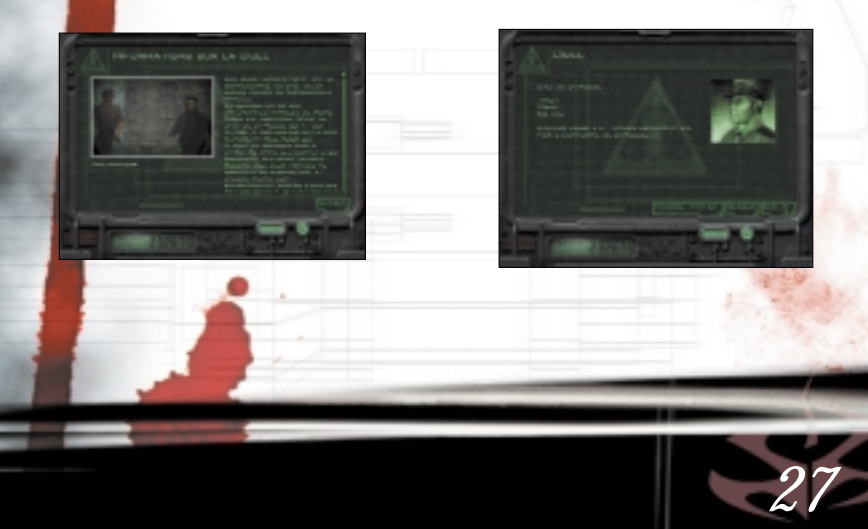

## *Ecrans*

#### **4. Lieu**

Une carte des lieux vous est remise. Etudiez-la avec soin. Appuyez sur 'Panorama' pour passer en mode panorama et sur 'Zoom' pour effectuer un zoom.

Dans certains niveaux, la carte est divisée en couches, activables en cliquant sur leur nom. Le cercle VERT représente la position et la direction de Hitman.

Le cercle BLEU est la zone d'évacuation en fin de mission.

*Panorama Zoom Plans*

*Point de rendez-vous Hitman*

D'autres icones peuvent apparaître sur la carte. Si Hitman détermine l'emplacement

d'une aide en cours de partie, cela figurera également sur le plan.

#### **5. Equipement**

Il est temps à présent de vous préoccuper du matériel que vous voulez prendre avec vous.

Pour acheter un objet, cliquez avec le bouton gauche de la souris sur le carré devant le nom de l'objet. Si vous changez d'avis, il vous suffit de cliquer à nouveau avec le bouton gauche de la souris. Pour obtenir une vue plus détaillée de l'objet, cliquez sur son nom à l'aide du bouton gauche de la souris.

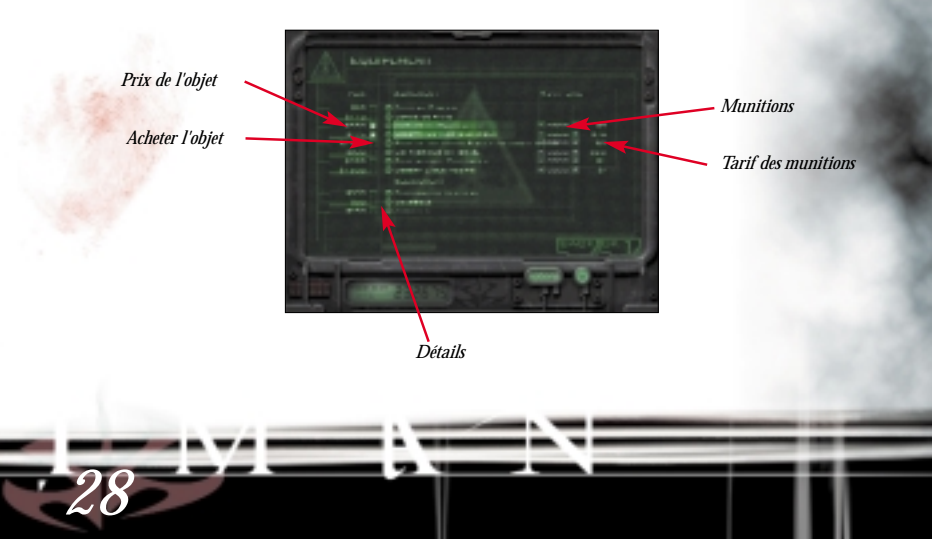

Les armes qui nécessitent des munitions supplémentaires ont un chiffre affiché à leur droite. Cliquez sur '+' et '-' pour ajouter ou enlever des munitions. Celles-ci sont comptées en nombre de chargeurs.

*Ecrans*

Votre personnage ne peut porter qu'un seule grande arme (fusils et mitrailleuses) et une mitraillette (Mitr), ou deux mitraillettes (l'une à la main et l'autre dans sa veste). Vous ne pouvez sélectionner qu'un seul fusil à la fois. La sélection des armes varie beaucoup car il est très difficile d'obtenir des armes qui ne soient pas détectables dans certains endroits. En outre, certaines armes sont très difficiles à obtenir, surtout si vous ne voulez pas éveiller l'attention du FBI.

Lorsque vous êtes prêt, cliquez sur 'Commencer'.

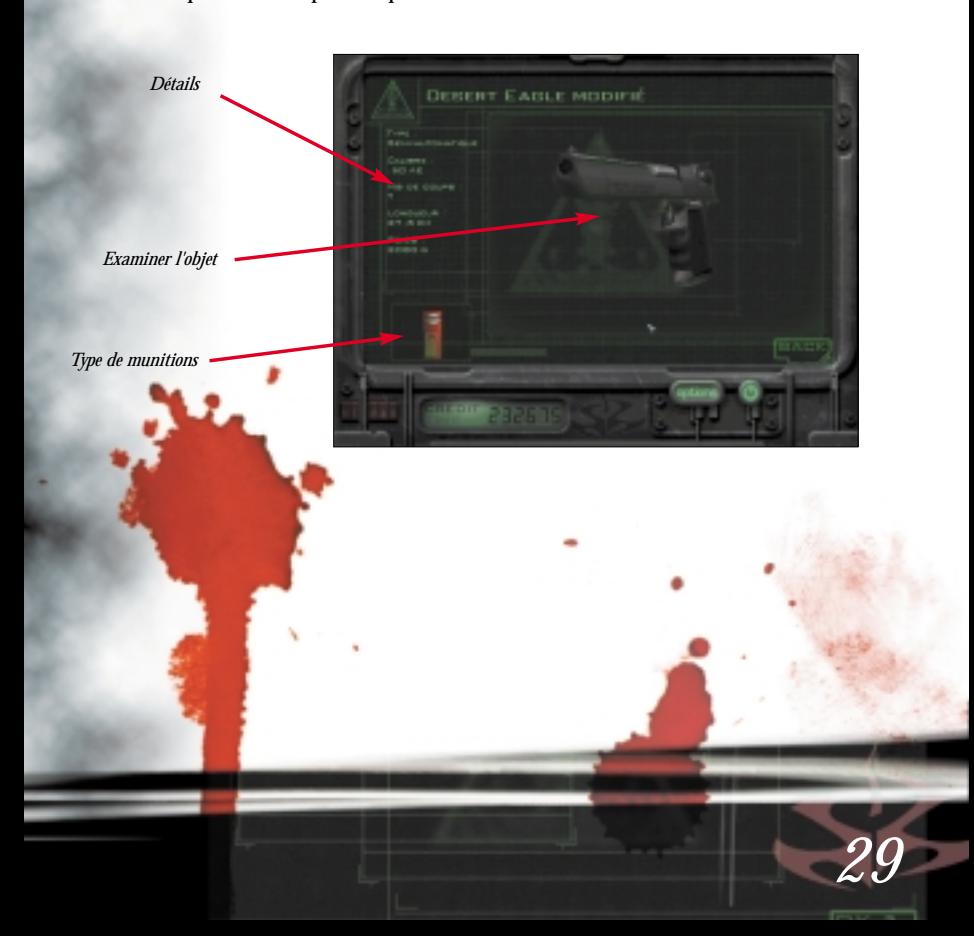

## *Ecrans*

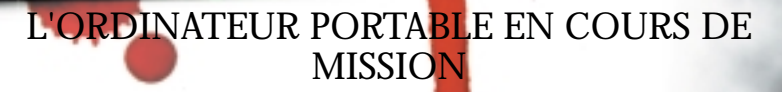

#### *CARTE (C)*

Cette carte indique la position actuelle de votre personnage. Les commandes sont identiques à celles de l'écran de lieu du briefing.

## *COMPTE-RENDU DE LA MISSION (F2)*

Affiche un compte-rendu de la progression de la mission. Consultez cette liste pour vérifier que vous n'avez rien oublié avant d'évacuer (point de rendez-vous).

#### *ORDRES*

Rappel de l'objectif principal.

#### *RETOUR*

*30*

Retour à la partie.

## APRÈS LE BRIEFING

Cet écran récapitule la façon dont votre mission s'est déroulée. Les dépenses telles que le nettoyage et les pots-de-vin sont retranchés de votre récompense. Lorsque votre compte est négatif (vous devez de l'argent à l'agence), vous échouez à votre mission et l'agence vous fera éliminer.

Pour plus d'informations, consultez la section Récompense.

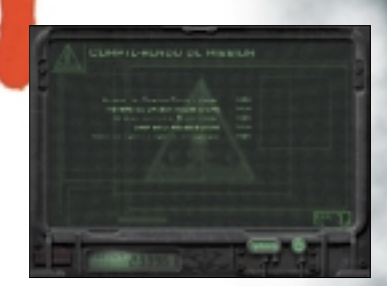

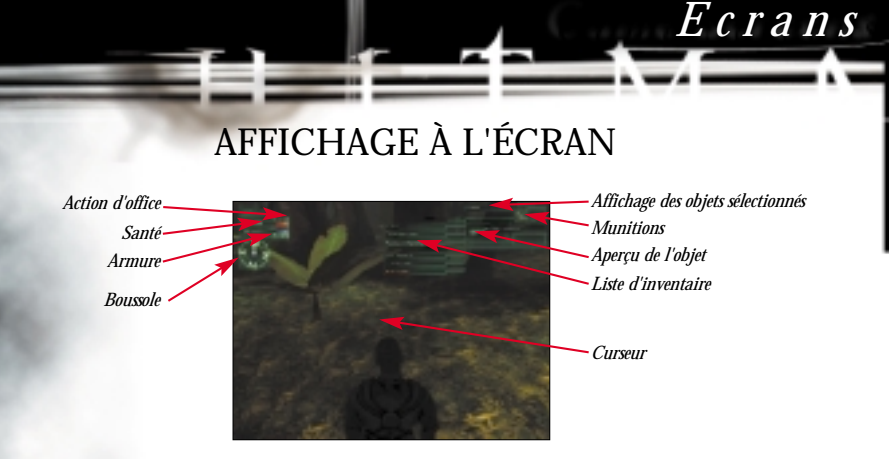

L'affichage à l'écran est constitué d'un certain nombre de petits éléments :

## AFFICHAGE DES OBJETS

En activant l'affichage des objets (par défaut avec la molette de la souris), vous obtenez une liste des objets et/ou armes en votre possession. Utilisez la molette de la souris pour passer de l'un à l'autre de ces objets. Cliquez sur l'un d'entre eux avec le bouton gauche de la souris pour le sélectionner.

Les mêmes fonctions sont disponibles pour la Liste d'Inventaire. En choisissant "Etui", vous pourrez dissimuler les armes de petite taille.

## *SANTÉ*

Affiche l'état de santé de votre tueur à gage. Celui-ci est blessé à chaque fois qu'il est touché par une balle ou une arme blanche. Lorsque son indicateur de santé atteint zéro, votre héros meurt.

Les dégâts sont localisés, ce qui signifie qu'un tir en pleine tête vous tuera, alors qu'être blessé au bras n'est pas mortel.

# *Ecrans*

## *ARMURE*

Indique le niveau de protection de l'armure de votre héros. Vous pouvez en acheter entre chaque mission.

## *BOUSSOLE*

Vous donne la direction dans laquelle se dirige votre personnage.

## ACTION DISPLAY

## *ACTION D'OFFICE*

Cette aide s'affiche en vert et indique l'action par défaut. Son déclenchement se fait par la touche 'Action' ('Entrée' par défaut). Cette action dépend du contexte, donc de l'endroit où se trouve Hitman. S'il est proche d'un ascenseur, par exemple, l'action d'office sera "Appeler l'ascenseur", ou "Ouvrir la porte" si Hitman jouxte celle-ci. Utiliser la touche 'Action' ouvrira alors la porte, ou appelera l'ascenseur.

## *SIGNAL D'ALERTE*

Le signal d'alerte affiche en rouge des renseignements sur les problèmes se produisant en cours de mission. Vous serez averti de la découverte d'un cadavre par un garde, ainsi que de l'obsolescence de votre couverture (si vous avez changé de vêtements).

## *BULLETIN D'INFOS*

*32*

Ces messages bleus vous informent des évênements importants en cours.

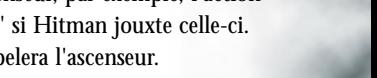

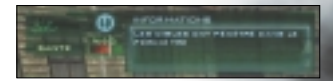

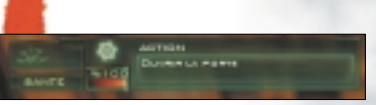

## CURSEUR DE LA SOURIS

*Le curseur de la souris se trouve (la plupart du temps) au centre de l'écran. Ce curseur change de forme selon l'arme ou l'objet que le héros utilise.* 

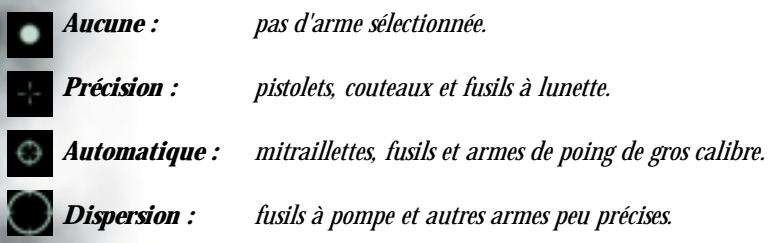

#### **Menu de la souris**

Lorsque le curseur de la souris désigne un élément qui peut être manipulé, un petit carré bleu apparaît à côté du pointeur. Cliquez sur le bouton droit de la souris pour afficher le menu et utilisez la molette pour faire votre choix (sélectionner objet préc/suiv si vous n'avez pas de molette).

#### **Choix du menu de la souris**

**Ramasser objet :** le héros ramasse l'objet et le met dans sa poche (son inventaire)

**Se déguiser :** lorsque vous tuez l'un de vos ennemis, vous pouvez prendre ses vêtements et vous faire passer pour lui pour pénétrer dans des zones gardées sans heurts. Vous trouverez parfois des vêtements laissés sans surveillance, il n'est donc pas forcément nécessaire d'en venir aux mains pour se déguiser (ce qui fait moins de travail pour les nettoyeurs).

Poser cadavre : votre tueur peut soulever un cadavre et le cacher sois dans un endroit discret ou sois par exemple dans les égouts.

*33*

*Ecrans*

*Armes & Equipement*

## ARMES & EQUIPEMENT *COMBAT RAPPROCHÉ*

Les armes blanches sont petites, légères, silencieuses et peuvent être facilement dissimulées. Leurs seuls désavantages sont qu'elles sont les armes les plus difficiles à manier car il faut que vous vous placiez très près de votre cible. La discrétion est donc indispensable à leur utilisation efficace.

## *ARMES DE POING*

Les pistolets et revolvers sont petits, légers et peuvent être facilement dissimulés. Ils vous permettent d'abattre votre cible depuis une plus ' grande distance qu'avec les armes blanches mais sont des armes très bruyantes si elles ne sont pas munies de silencieux. Une autre particularité de ces armes à feu est que vous pouvez en utiliser deux à

la fois lorsque vous vous trouvez pris dans une situation difficile. Vous pouvez porter jusqu'à 4 pistolets à la fois.

## *MITRAILLETTES*

Les mitraillettes sont des armes qui peuvent être dissimulées, de taille moyenne, ce qui vous empêche d'en porter plus d'une à la fois sans vous faire remarquer. Elles tirent bien plus de balles que les autres armes (hormis le mini-fusil), mais n'en ont pas la précision.

La cadence de tir peut être un désavantage si vous ne disposez pas de suffisamment de munitions.

## *FUSILS*

Les fusils sont de grandes armes qui permettent de tirer avec précision à moyenne portée. Ils sont lourds et ne peuvent être dissimulés.

Les fusils d'assaut sont entièrement automatiques lorsque vous maintenez enfoncée la touche correspondant à la commande 'Tirer'.

## *FUSILS DE CHASSE*

*34*

Les fusils de chasse ont une cadence de tir moins élevée et une portée moins longue, mais sont des armes redoutables à courte portée.

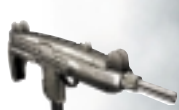

## *FUSILS À LUNETTE*

Les fusils à lunette sont essentiels pour opérer avec dextérité et précision depuis un point très éloigné de la cible. Souvent transportés dans des mallettes, ils sont assemblés sur le lieu d'opération.

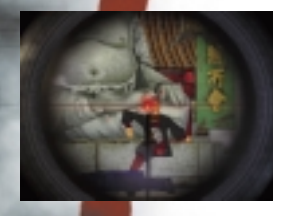

#### *BOUSSOLE*

Il est toujours bon d'en avoir une sur soi pour savoir dans quelle direction on se dirige.

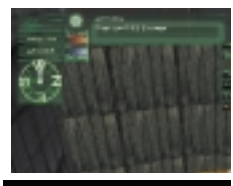

#### *JUMELLES.*

Elles vous permettent d'épier vos cibles à bonne distance.

## *COMBINAISON EN KEVLAR*

Elle absorbe l'impact des premiers coups reçus au torse.

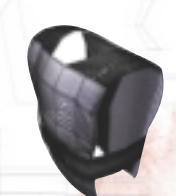

*35*

## *OBJETS SPÉCIAUX*

L'Agence vous fournira tout un éventail d'objets spéciaux, comme des bombes pour piéger des voitures ou encore des appareils électroniques de filature pour certaines missions.

*Armes & Equipement*

# *Crédits*

## *IO INTERACTIVE*

Karsten Hvidberg David Guldbrandsen **Martin Pollas Henning Semler** Thomas Jakobsen Rune M. Brinckmeier Hakon Steinø Jacob Gorm Hansen

> Lars Piester Torsten Sørensen Bjørn Johansen Albert Nguyen Jens Skinnerup

Programmation Troels Gram supplémentaire Peter W. Marino

*36*

Graphismes & Design Jacob Andersen Jesper V. Jørgensen Rasmus Kjær Dennis Hansen Martin Guldbæk Peter von Linstow Thor Frölich Peter Fleckenstein Svend Christensen Allan Hansen

Animation Jens Peter Kurup Barbara Karolina Bernád Martin Poulsen

#### Son Simon Holm

Producteurs Janos Flösser Morten Borum

#### Finn Nielsen Christian Kirk Muff

Testeurs Anders T. Jensen Mads Olsson Hugh Grimley Henrik Astrup

Encouragements Else Andersen

**AC-MEDIA** 

Tanja Rau Ulf Maagaard

Ressources externes Jesper Kyd – Composer Peter Gjellerup Koch –Writer Morten Iversen– Writer Centroid – Motion Capture MoCap Copenhagen –Motion Capture

#### *OPEN SOURCE SOFTWARE*

Hitman, tueur à gages a été conçu à l'aide de (et contient) des programmes en Open Source. Nous tenons donc à remercier chaleureusement la communauté Open Source pour leur précieux travail, qui nous a fourni tant d'outils indispensables. Programmes inclus dans le jeu

Expat XML Parser Toolkit (voir www.expat.org) produit sous licence publique Mozilla Public v1.1 www.mozilla.org/MPL/MPL-1.1.html

Freetype Font Engine (voir www.freetype.org/) rproduit sous sa propre licence de type GPL – www.freetype.org/license.txt

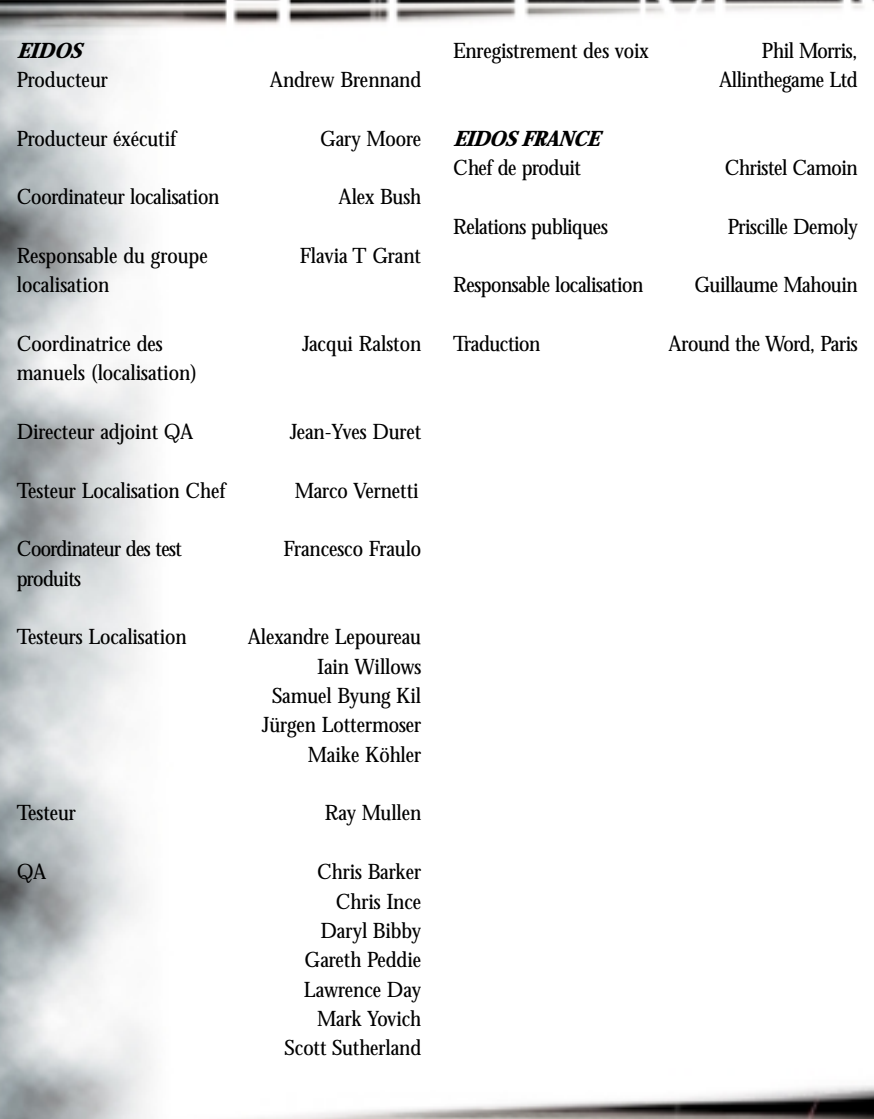

## SUPPORT TECHNIQUE

Vous avez besoin d'une assistance technique sur un jeu Eidos Interactive ?

Vous êtes bloqué, vous cherchez une astuce pour un jeu Eidos Interactive ?

*38*

Consultez nos fiches techniques, les solutions, ainsi que toutes les astuces de vos jeux préférés grâce à nos services d'assistance automatisée :

Notez que si vous ne trouvez pas de solution à votre problème technique, vous serez mis en contact avec un de nos techniciens. Afin de faciliter leur travail, appelez à proximité de votre ordinateur avec les informations suivantes :Type de machine (nom, microprocesseur, etc.) Mémoire vive (RAM) Marque, type de lecteur CD-ROM, de carte graphique et de carte son

NOS TECHNICIENS NE POURRONT PAS REPONDRE AUX QUESTIONS RELATIVES AUX SOLUTIONS OU ASTUCES CONCERNANT NOS JEUX.

## Minitel: 3615 EIDOS\*

Serveur vocal au 08 36 68 19 22\*

Site Internet http://www.eidos.com

Site Internet http://www.eidos-france.fr/support/

sistance technique uniquement)

## GARANTIE LIMITÉE

Eidos Interactive Ltd se réserve le droit d'apporter des modifications et des améliorations au présent produit à tout moment sans notification. Eidos Interactive Ltd garantit à l'acheteur original du présent produit que le support physique sur lequel le programme du présent produit est enregistré sera exempt de défauts matériels et de fabrication dans des conditions normales d'utilisation pour une période de quatre-vingt dix jours (90) à compter de la date d'achat. L'entière responsabilité de Eidos Interactive Ltd dans le cadre de la garantie limitée définie ci-dessus sera soumise à sa seule décision de réparer ou de remplacer sans frais le produit, à condition que vous le retourniez dans son emballage d'origine au point de vente accompagné d'une photocopie du ticket de caisse. Cette garantie ne s'applique pas à l'usure normale. Cette garantie ne s'appliquera pas et sera invalide au cas où le défaut du produit résulterait d'un usage abusif ou déraisonnable, d'un mauvais traitement ou d'un manque de soins.

CETTE GARANTIE LIMITEE N'AFFECTE EN AUCUN CAS VOS DROITS STATUTAIRES. A L'EXCEPTION DE LA GARANTIE LIMITEE DECRITE CI-DESSUS, LE PRESENT PRODUIT EST FOURNI "EN TANT QUE TEL" ET SANS GARANTIE D'AUCUNE SORTE. EIDOS INTERACTIVE LTD REJETTE EN OUTRE, DANS LE CADRE MAXIMUM AUTORISE PAR LA LOI, TOUTE GARANTIE (INCLUANT LES GARANTIES SANS LIMITATION, SOUS-ENTENDUES PAR LA LOI, LES REGLEMENTS, LES COUTUMES OU AUTRE) RELATIVE A LA COMMERCIALISATION, A LA QUALITE SATISFAISANTE, ET/OU A L'ADEQUATION A UN OBJET PARTICULIER CONCERNANT LE PRODUIT. EIDOS INTERACTIVE LTD DECLINE, DANS LE CADRE MAXIMUM AUTORISE PAR LA LOI, TOUTE RESPONSABILITE QUANT AUX DOMMAGES DIRECTS, INDIRECTS, CONSEQUENTIELS, ACCIDENTELS ET/OU DOMMAGES ET INTERETS, DEGATS, COUTS, PLAINTES OU DEPENSES SUBIS OU ENCOURUS PAR VOUS COMME LE RESULTAT DE L'UTILISATION OU DE LA TENTATIVE D'UTILISATION QUE VOUS AVEZ PU FAIRE DU PRESENT PRODUIT. LES CAS D'EXCLUSIONS MENTIONNES CI-DESSUS NE S'APPLIQUENT EN AUCUN CAS A LA RESPONSABILITE RELATIVE A LA NEGLIGENCE POUR DES CAS DE DECES OU DE BLESSURES. CONCOURS, ASTUCE ET SOLUTIONS SUPPORT TECHNIQUE

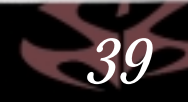

# BACK PAGE **SUPPLIED** BY EIDOS